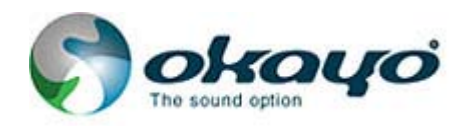

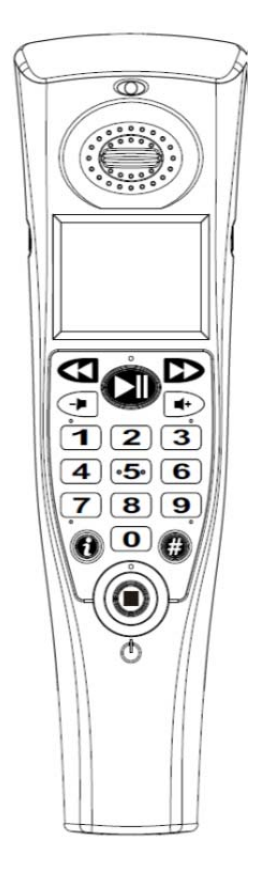

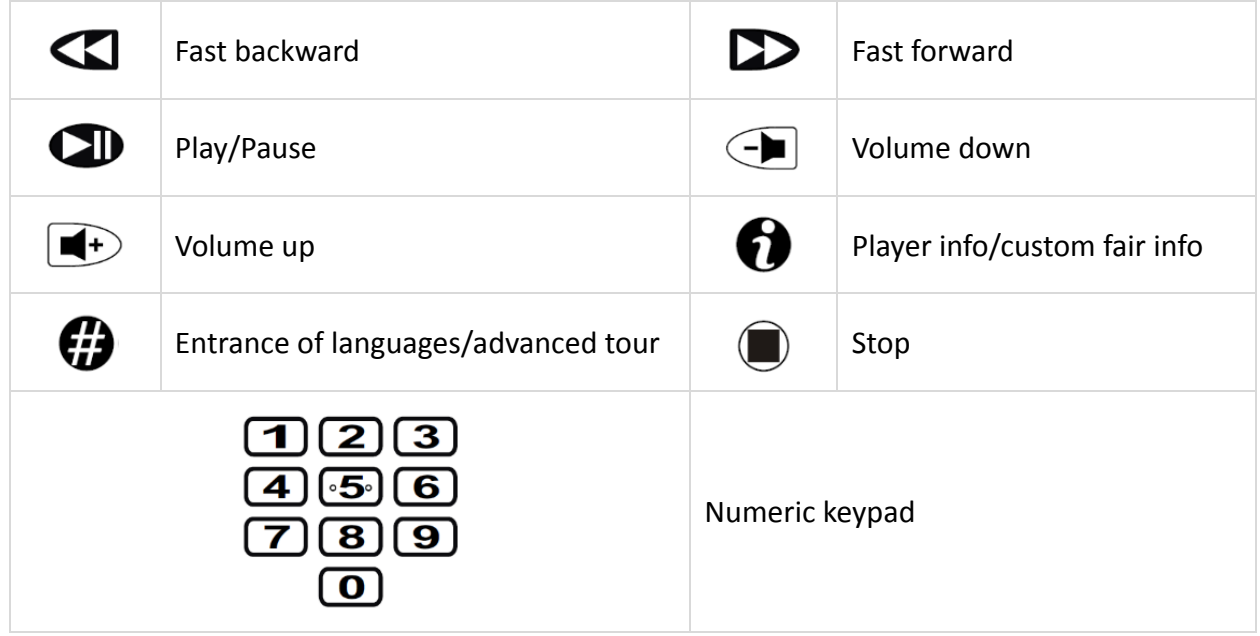

Note:

All players are totally powered off for power saving. To turn players on, press  $\bullet$  and  $\bullet$  keys together till bi sound and pop screen come out.

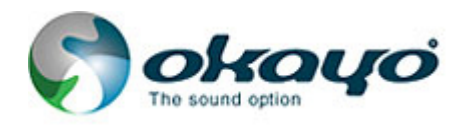

Default pop screen shows up once the player is turned on.

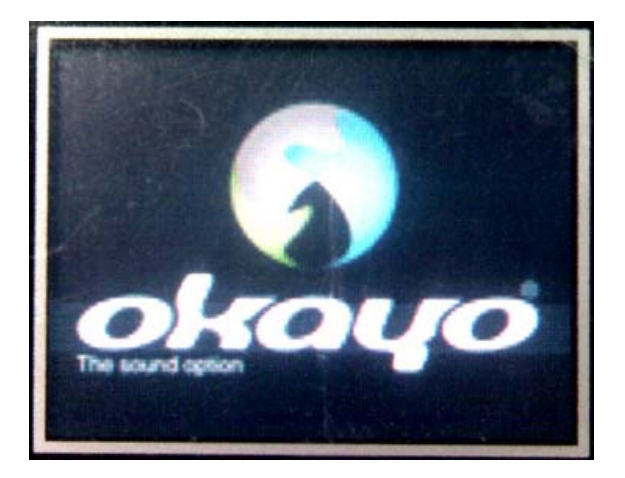

 Then, the player will enter default language folder which should be preset in our Audio Master G2.

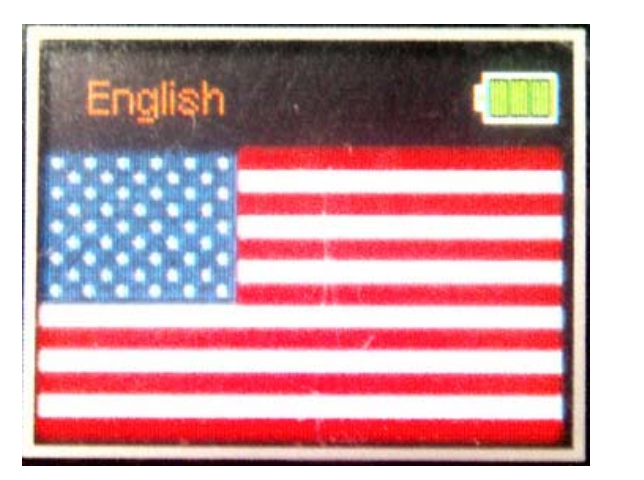

When you see this screen, you are ready to enter track numbers.

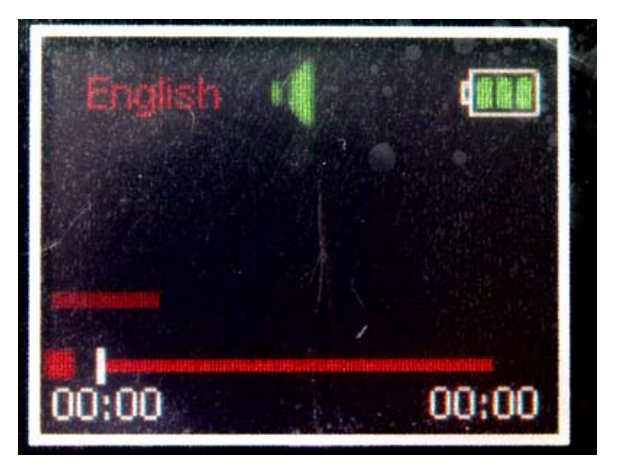

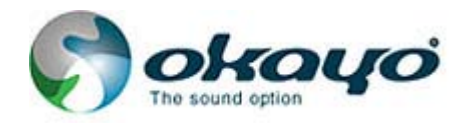

After track number is entered, press  $\Phi$  key to play the track. *Note: while a track is playing, numeric keypad and key will not work.*

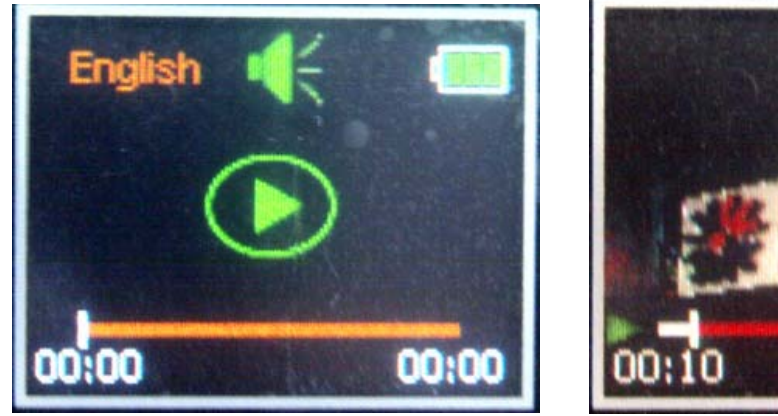

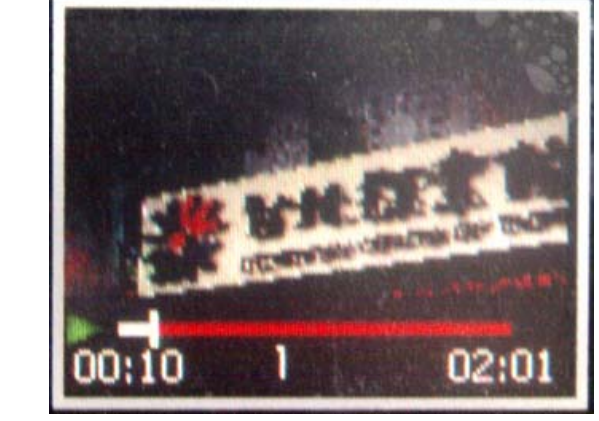

If track number is not entered but  $\mathbb D$  key is pressed, the player will show symbol  $\mathbb D$  and start to play next track.

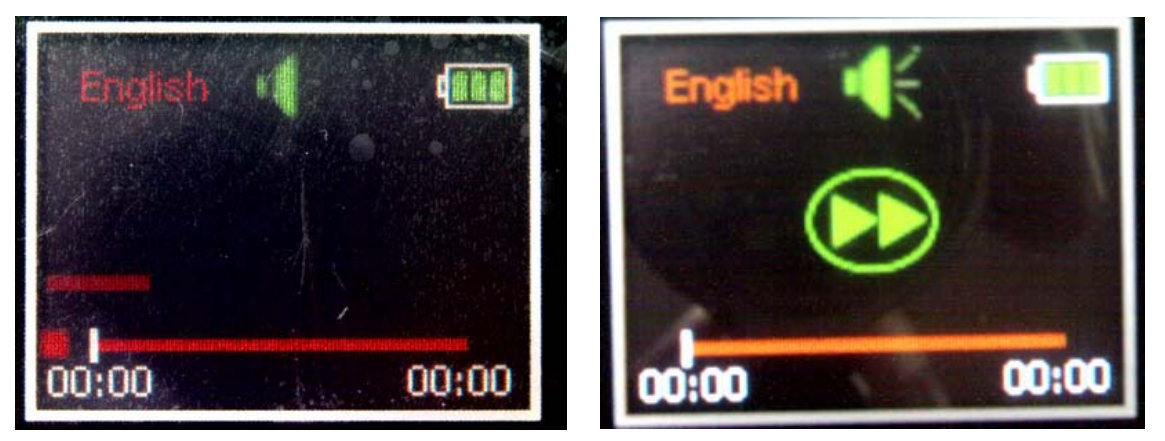

If track number is not entered but  $\Box$  key is pressed, the player will show symbol  $\Box$  and start to play last track.

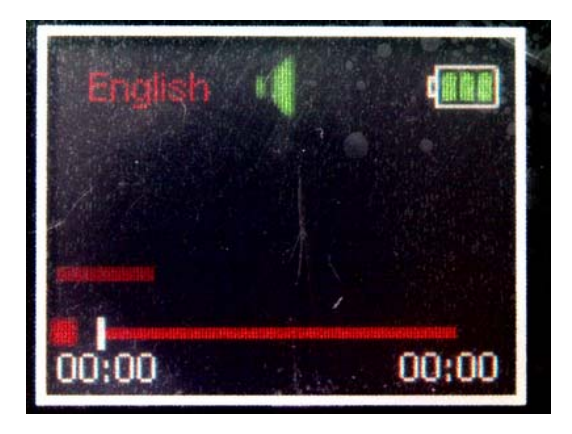

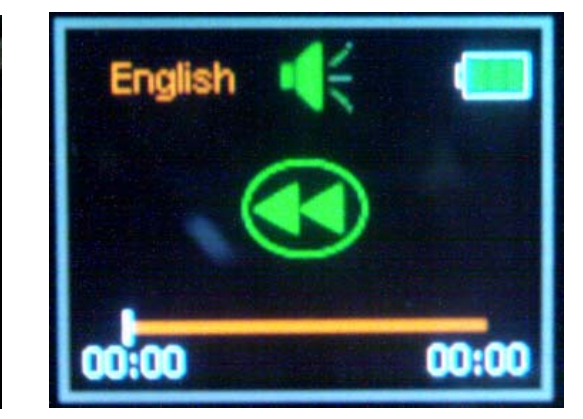

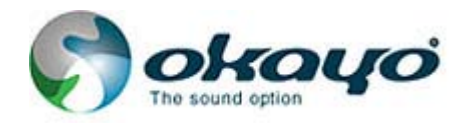

If track number is not entered but  $\bigoplus$  key is pressed, the player will show symbol  $\blacktriangleright$  and

start to re‐play the track which is just played.

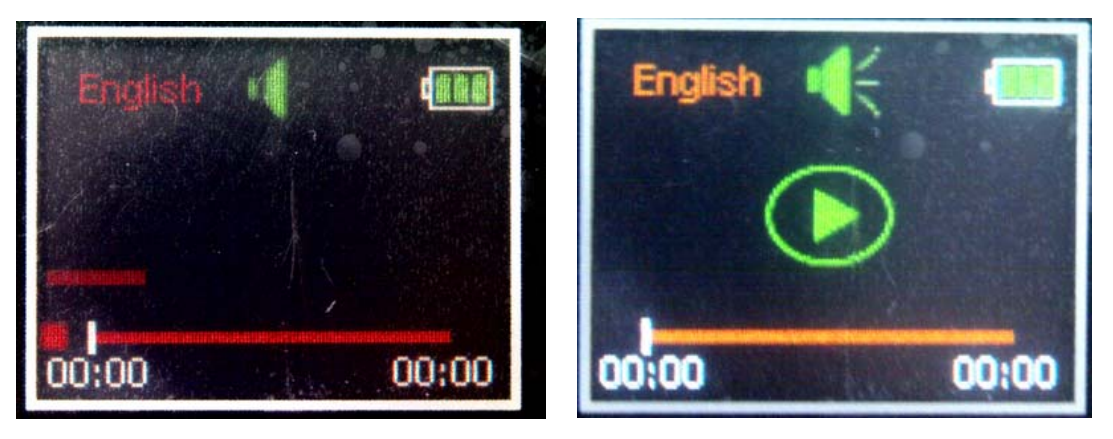

While a track is playing,  $\bigoplus$  key will pause the track.

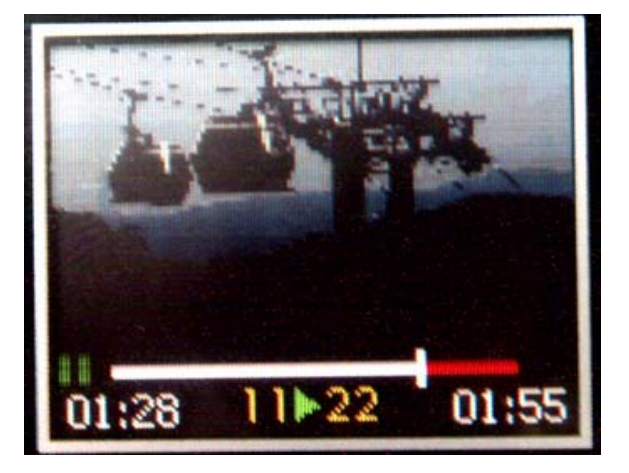

While  $\bigcirc$  /  $\bigcirc$  key is pressed, volume symbol will come out (Fig. 1). However, it won't appear while a track is playing (Fig. 2).

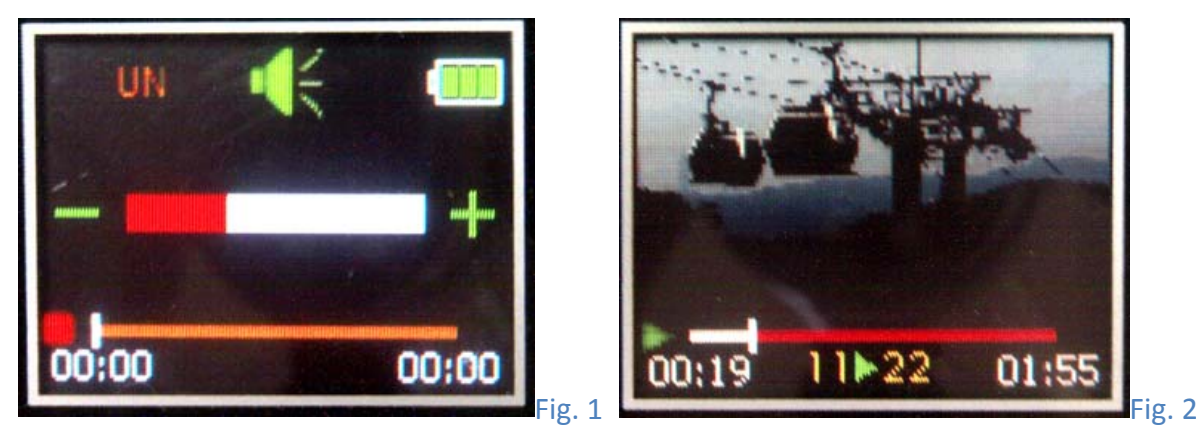

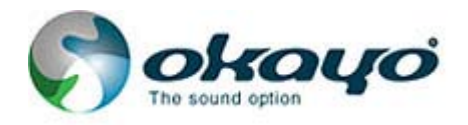

If the volume is muted, symbol  $\mathbb{R}^{\times}$  will show on the screen.

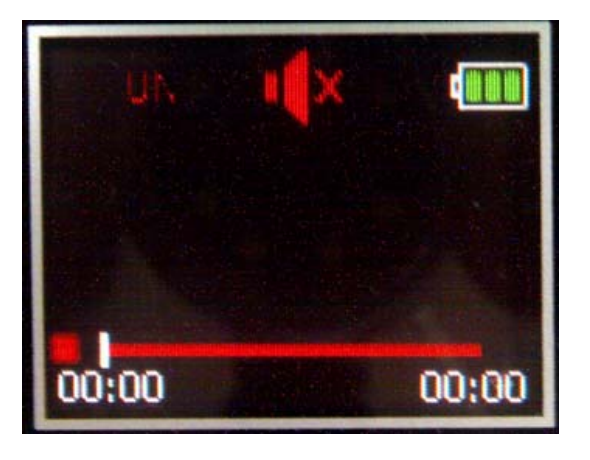

While headphones are connected, symbol  $\bigcap$  will show on the screen.

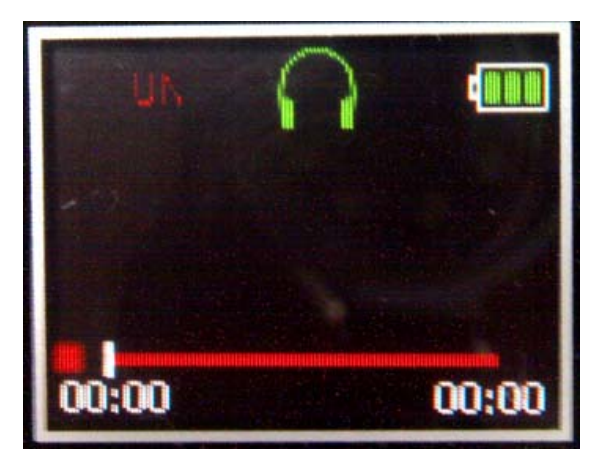

 $\bullet$  key is designed to show info of the player, such as firmware version and capacity of inbuilt SD card.

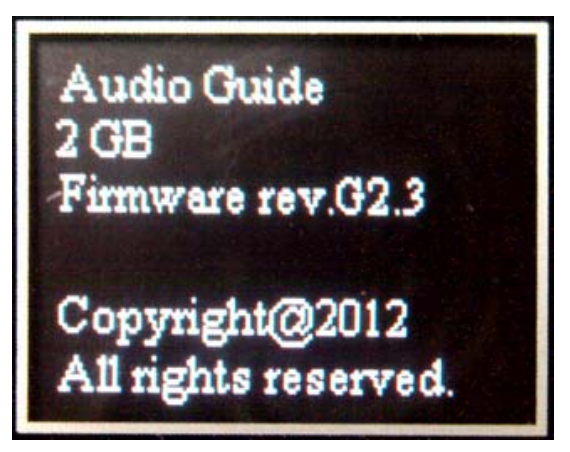

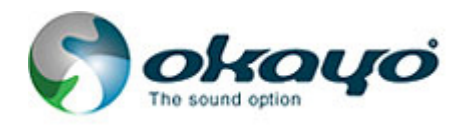

 If the track number is incorrect or does not exist, texts "Unknown track" and "NONE" will show on the screen. Also, prompt audio, if being set, will play.

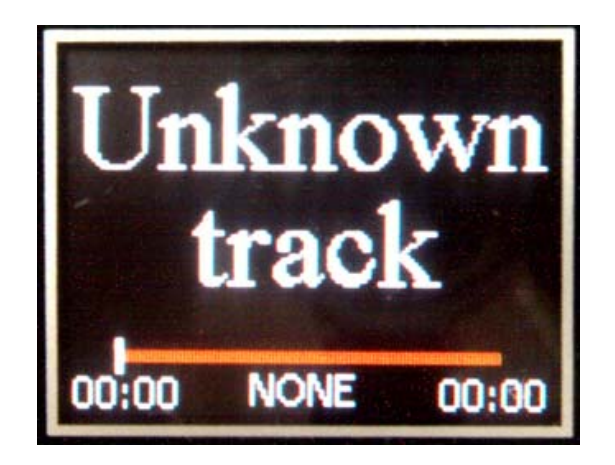

 Default language numbers are from number 951 to number 982. To change the language, # needs to be entered followed by any language number (951# ~ 982#).

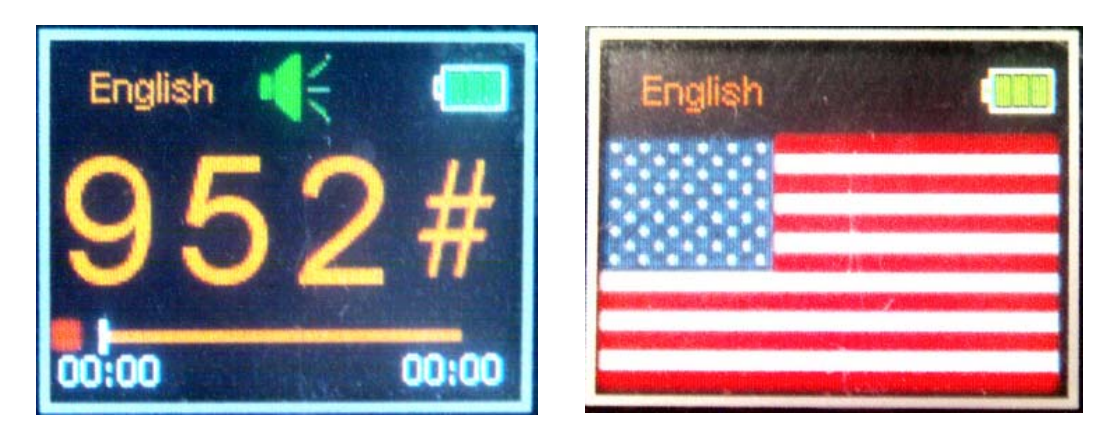

Default number 994# can be entered for trigger and function checking.

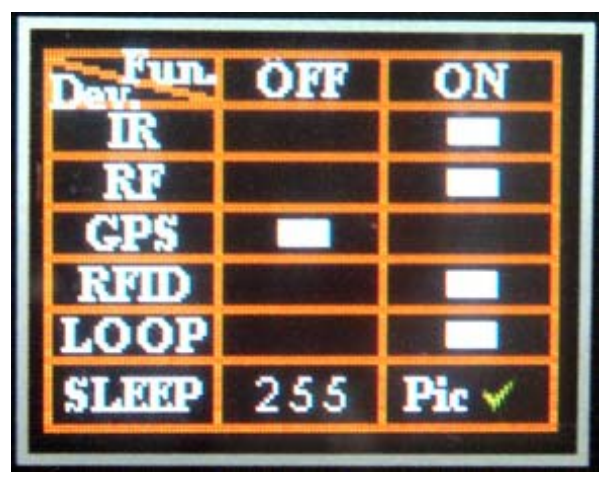

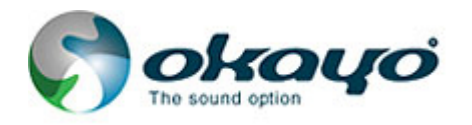

- Optional triggering symbols:
- ‐ AT‐200: IR, Loop

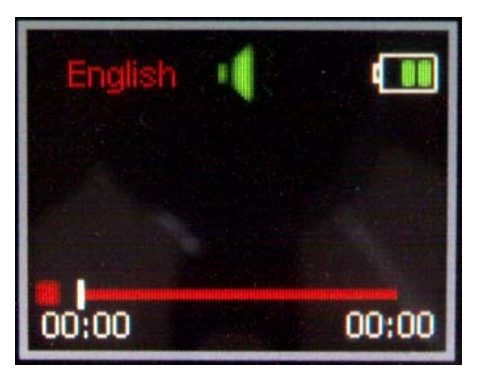

‐ AT‐200iD: RFID, IR, Loop

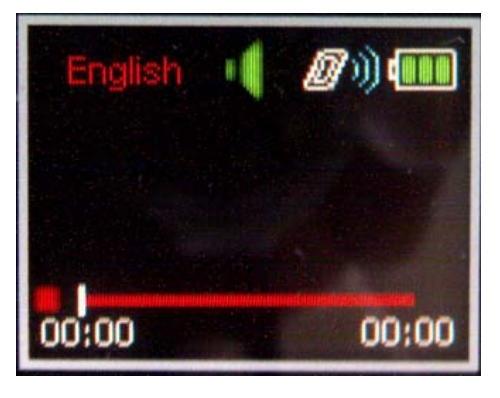

‐ AT‐200RF: RF, IR, Loop

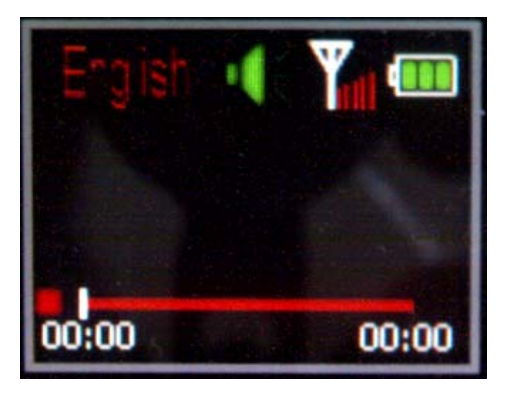

‐ AT‐200GPS: GPS, IR, Loop

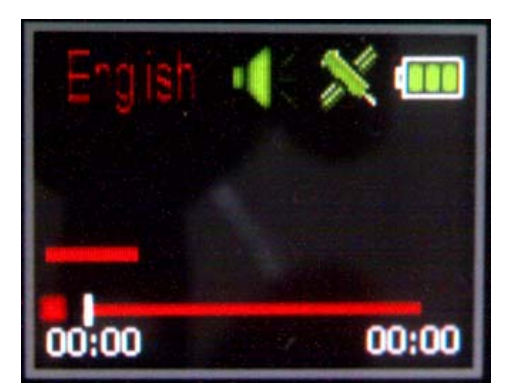

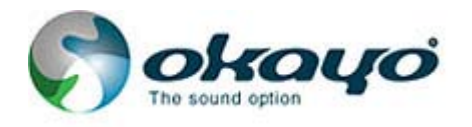

- Linear/advanced tour
- ‐ Linear tour:

If "Next Track Number" (Number 22) is preset in Audio Master G2 (Fig. 3), next track number 22

will play while  $\Box$  key is pressed in the end of the track (Fig. 4) after track 11 finishes.

Note: If  $\bullet$  key is pressed during a track, the screen will clear out, including setup of next track

*(Fig. 5).*

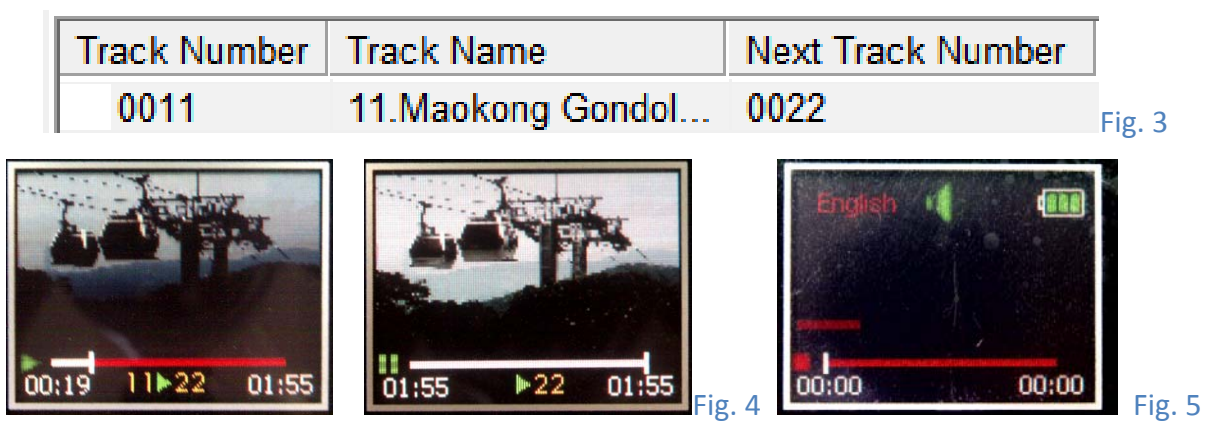

- ‐ Advanced tour (# level):
	- $\triangleright$  #-level function can be preset in Audio Master G2 (Fig. 6).

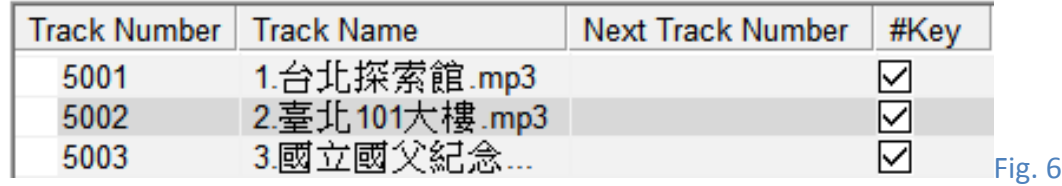

- $\triangleright$  During any track, # level can be entered at any time. Take the image (Fig. 7) below as an example,
	- Fig. 7‐1 # level is entered at timing "01:10" in track 11.
	- Fig. 7-2 Symbol # shows up on the screen.
	- Fig. 7‐3 # level is successfully entered and waits for # track number.

*Note: Symbol # will show underneath if we are at # level.*

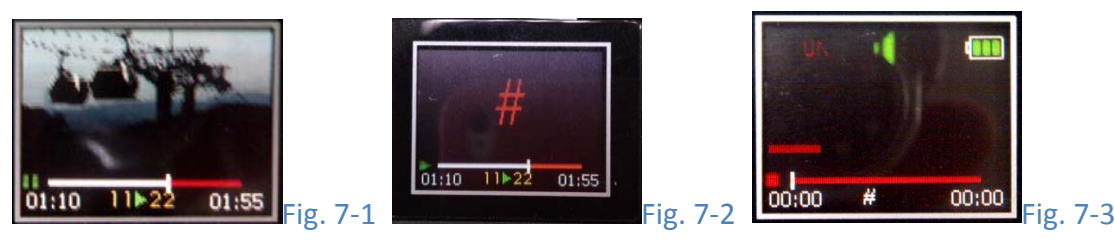

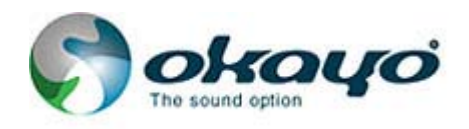

 If a # track number (Fig. 8‐1) is correctly entered, track image (if it is preset in *Audio Master*) and text "# + track number" (underneath) (Fig. 8-2) will show up while it is playing. If it is stopped in the middle (Fig. 8-2) or in the end (Fig. 8-3), text "press stop  $\Box$  then # to return to the tour." (Fig. 8-4) comes out. At this time, press  $\Box$  key or # key to return to the stand-by screen of # level with text "PRESS #" underneath (Fig. 8-5). Then, press # key again to return to the timing (01:10) of the tour you just left (Fig. 8‐6).

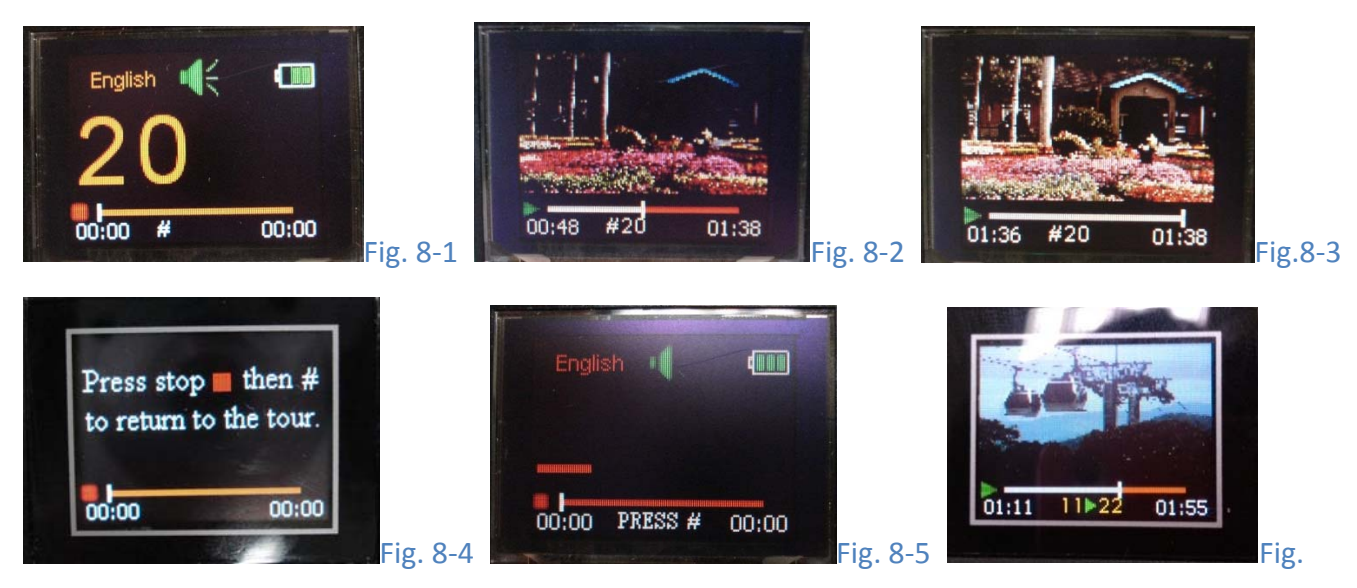

#### 8‐6

 $\triangleright$  If a # track number is incorrectly entered (Fig. 9-1), text "Number is incorrect. Press stop then # to return to the tour." (Fig. 9-2) will show up. At this time, press  $\Box$  key or # key to return to the stand-by screen of # level with text "PRESS #" underneath (Fig. 9-3). Then, press # key again to return to the timing (01:10) of the tour you just left (Fig. 9-4).

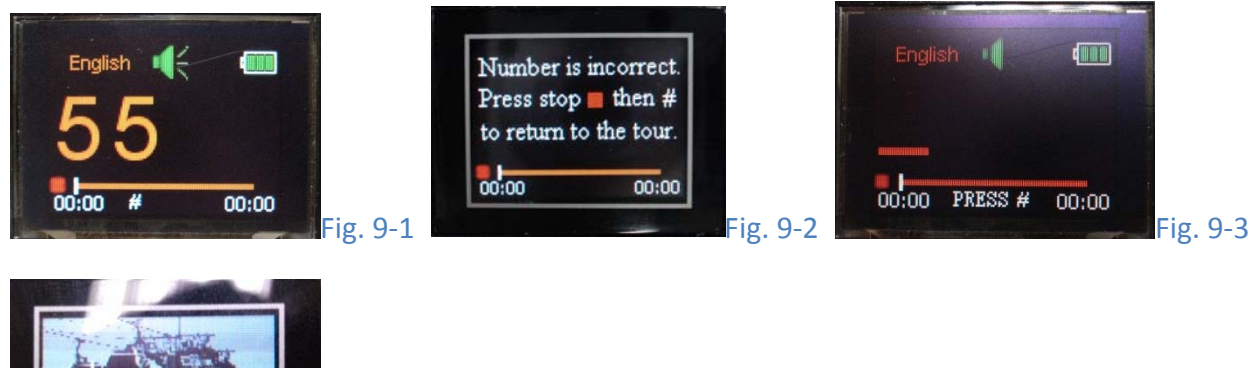

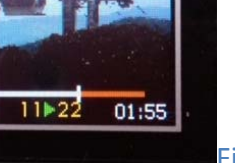